## **HOW TO:**

## creativebug **Create an Account and Use Creativebug** Creativebug's website is full of video crafting classes led by experts. Think of it as the Netflix of crafting! Your library card gives you free, unlimited access to Creativebug.

1. Get started on the library's website. Go to www.deschuteslibrary.org; if you see a Creativebug logo you can click on it to be taken to the website. Alternately, you can visit https://www.creativebug.com/lib/deschutes to get started. (Note: to get free access to Creativebug, you need to visit via your library's website, not at creativebug.com)

2. Enter your library card number (14 digits, no spaces) and your PIN, which is typically the last four digits of your phone number.

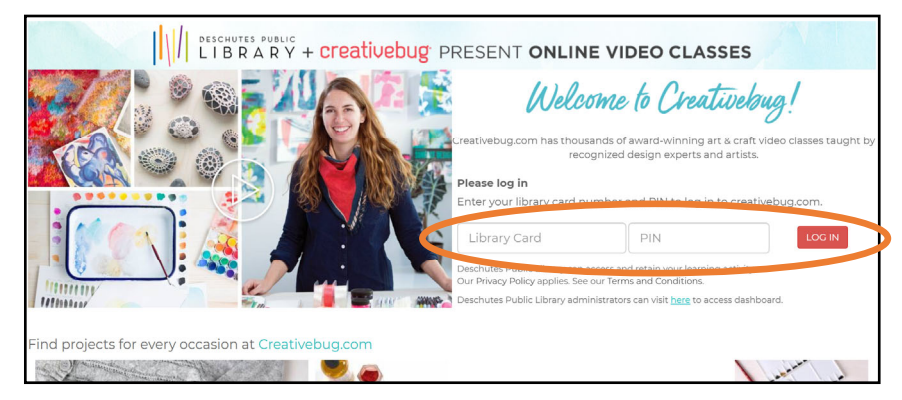

3. Once you are logged in, you can explore and find classes to take. The world is your paper mache oyster! Use the search bar at the top to look for whatever types of crafting classes you'd like to explore. Search for a term like "drawing" and then click any class that looks interesting. Click the big play button on the main video to go into the class and learn more or get started.

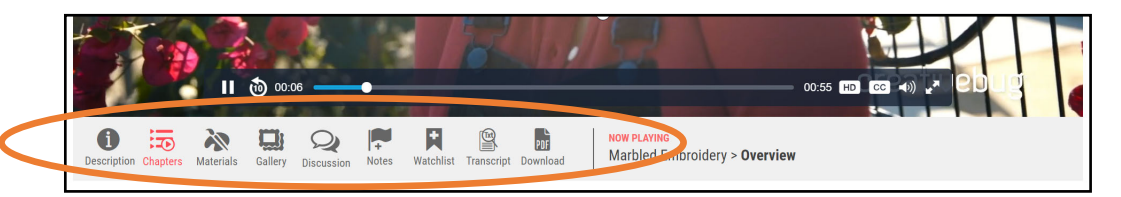

4. Click through the different icons under the video to learn more before you get started. *Description* will give you detailed information on what you'll learn; *Chapters* lets you skip from section to section, and *Materials* gives you a list of items you'll need to follow along (this one is important as you may need to get a few items to complete a class).

Don't forget about *Watchlist*, which will add a class to your list of classes. Use this to save a class for later or as an easy way to come back to where you left off.

5. At the top right of the screen you'll find the first letter of your name. Click it to pull down all the options. My Watchlist is where you can find a list of all of those classes you added to watch later. *Recently Watched* can be a handy way to find classes you forgot to add to your *Watchlist*.

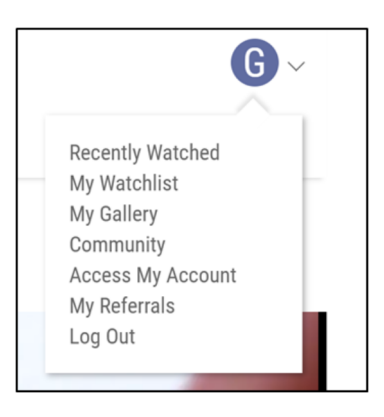